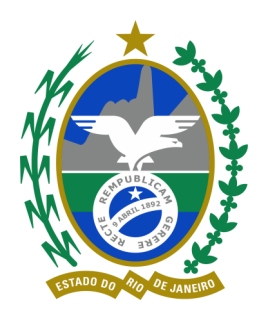

## **Contadoria-Geral do Estado do Rio de Janeiro**

## Informativo de Normas Técnicas Boletim Quinzenal - Nº 15

# **Secretaria de Estado de Fazenda** Rio de Janeiro-15 Abril/2011

#### **Sistema de Informação de Custos na Administração Pública Federal: Uma Política de Estado**

O Livro "Sistema de Informação de Custos na Administração Pública Federal: Uma Política de Estado" descreve o processo de desenvolvimento e implantação do Sistema de Informação de Custos do Governo Federal (SIC), que é uma das estratégicas de modernização da gestão pública e a melhoria da qualidade do gasto público. O SIC é um importante instrumento gerencial que apoiará e auxiliará a gestão eficiente, eficaz e efetiva das políticas públicas – além de tornar transparente para os cidadãos a forma como seus impostos estão sendo aplicados. Com o objetivo de aumentar o debate sobre mensuração de custos, qualificando a discussão das perspectivas e desafios na gestão da informação de custos na administração pública, esta obra apresenta um texto leve permeia e evidencia as opiniões de diversos atores envolvidos no processo (tais como acadêmicos, pesquisadores, gestores dos ministérios da fazenda, planejamento, órgãos de controle, legislativo, etc). Indispensável para contadores, administradores, gestores públicos e cidadãos participantes, o livro encontra-se disponível para download no Portal do Instituto Social Íris.

## Normas Brasileiras de Contabilidade Aplicada ao Setor Público

### **RESUMO – NBC T 16.2 – PATRIMÔNIO E SISTEMAS CONTÁBEIS**

O Patrimônio Público é estruturado em:**Ativo** que são as disponibilidades, os bens e os direitos que possam gerar benefícios econômicos ou potencial de serviço; sendo dividido em Circulante quando estão disponíveis para utilização imediata são realizados, consumidos ou vendidos até o final do exercício financeiro subseqüente, os outros ativos são classificados como Não-Circulante.

Passivo que são obrigações, as contingências e as provisões, classificados como Circulante quando corresponderem a valores exigíveis até o final do exercício financeiro subseqüente e os valores de terceiros ou retenções em nome deles quando a entidade pública for à fiel depositária, outros passivos são classificados como Não-Circulante. Patrimônio Líquido é a diferença entre Ativo e Passivo, deve ser evidenciado o resultado do exercício separado dos resultados acumulados de exercícios anteriores.

O Sistema Contábil Público é composto pelas etapas de planejamento, execução, controle e avaliação. Este representa a macroestrutura de informações de todos os atos e fatos da gestão pública, para orientar o processo de decisão e a correta prestação de contas. É dividido em subsistemas contábeis como: de Informações Orçamentárias, de Informações Financeiras, de Informações Patrimoniais, de Custos e de Compensação. Tais subsistemas devem ser integrados a outros subsistemas de informação para gerar a administração pública o desempenho da organização, a avaliação dos resultados obtidos, das metas fiscais estabelecidas, dos riscos e das contingências fiscais.

**Orçamentário** – registra, processa e evidencia os atos e os fatos relacionados ao planejamento e à execução orçamentária;**Financeiro** – registra, processa e evidencia os fatos relacionados aos ingressos e aos desembolsos financeiros, bem como as disponibilidades no início e final do período;**Patrimonial** – registra, processa e evidencia os fatos não financeiros relacionados com as variações qualitativas e quantitativas do patrimônio público;**Custos** – registra, processa e evidencia os custos dos bens e serviços, produzidos e ofertados à sociedade pela entidade pública;**Compensação** – registra, processa e evidencia os atos de gestão cujos efeitos possam produzir modificações no patrimônio da entidade do setor público, bem como aqueles com funções específicas de controle.

Clique aqui para acessar a [Resolução do CFC.](http://www.cfc.org.br/sisweb/sre/detalhes_sre.aspx?Codigo=2008/001129)

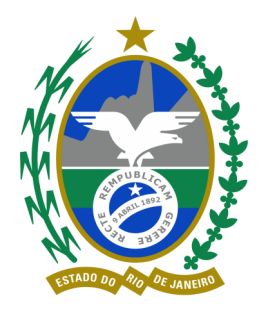

# **Informativo de Normas Técnicas Boletim Quinzenal - Nº 15**

**Secretaria de Estado de Fazenda Rio de Janeiro-15 Abril/2011**

**Contadoria-Geral do Estado do Rio de Janeiro**

### **PAGAMENTO DA DESPESA PÚBLICA - 2ª PARTE**

Nos dias atuais, salvo poucas exceções, o empenhamento, liquidação e pagamento da despesa são feitos através do SISTEMA DE ADMINISTRAÇÃO FINANCEIRA PARA ESTADOS E MUNICÍPIOS – SIAFEM/RJ, sistema este que é aperfeiçoado a cada dia para atender a todas as necessidades gerais ou particularidades dos Entes Estaduais, através de procedimentos rígidos, ordenados e eletrônicos, devidamente analisados pela Superintendência de Normas Técnicas- SUNOT- e implementados pela Superintendência de Tecnologia da Informação Contábil -SUTIC- ambas da estrutura da Contadoria Geral do Estado.Para tanto, é importante ter presente que se um procedimento antecedente não for cumprido não será possível seguir com seguinte. É o caso do cadastramento do credor/devedor que é feito no módulo >TABELAS para permitir qualquer lançamento que os envolva.

- ( \_ ) AUDICON AUDITORIA E CONTROLE
- ( \_ ) CADBASICO CADASTROS BASICOS
- ( ) COD-BARRAS CODIGO DE BARRAS<br>( ) CONTAB CONTABILIDADE
- $\begin{pmatrix} 1 \end{pmatrix}$  CONTAB
- ( \_) EXEFIN EXECUCAO FINANCEIRA<br>( \_) EXEORC EXECUCAO ORCAMENT EXECUCAO ORCAMENTARIA
- PROGGERENC PROGRAMACAO GERENCIAL
- ( \_) PROGGERENC PROG<br>( X ) TABELAS TABELAS

Antes, porém de tratarmos especificamente do cadastro, sugerimos que cada submódulo contido em "Tabelas" seja examinado, pois iremos verificar o que necessita estar previamente cadastrado como um todo, de acordo com o perfil de cada um dos usuários.e:O perfil de cada usuário é solicitado pelo responsável pela UG à SUTIC que administra o sistema "NAVEGA". Para a inscrição de um credor/devedor deve ser usado o comando >INCCREDOR (inclui credor) E o sistema irá apresentar a primeira tela, conforme segue:

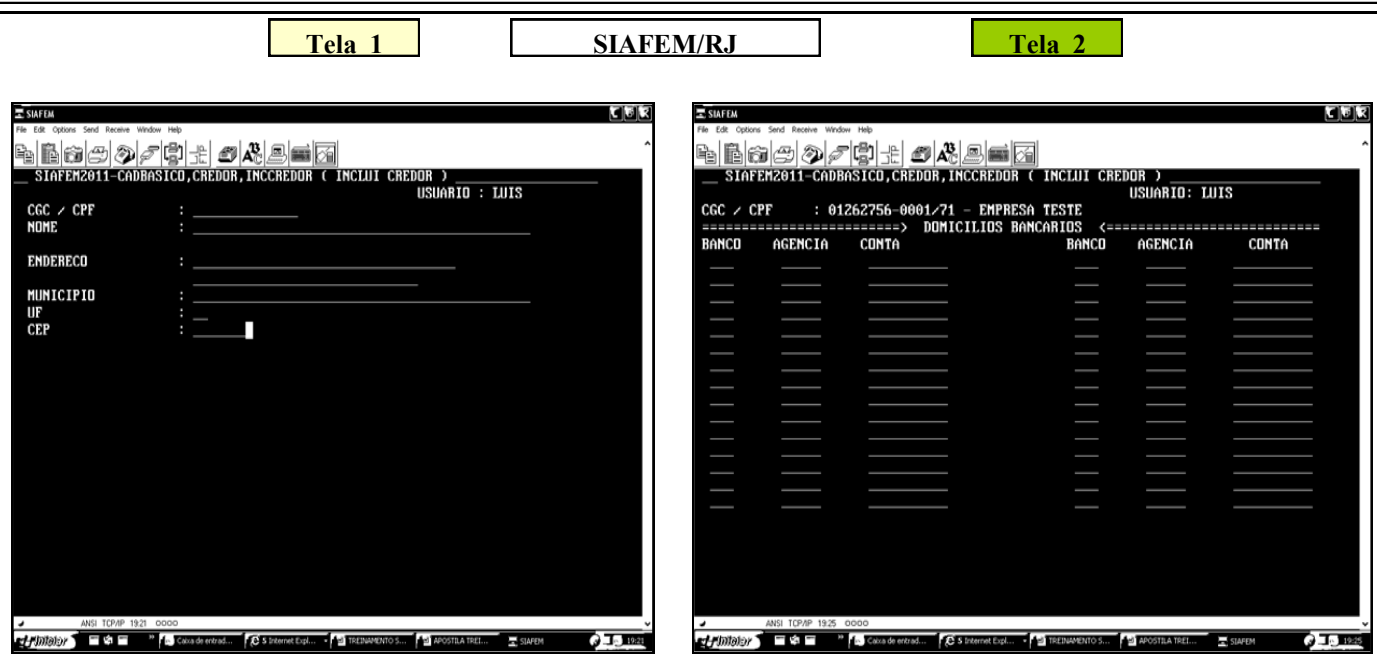

Preenchida a **tela 1** o sistema exibirá a tela a seguir para inclusão dos dados bancários do credor , devendo para tanto serem observadas as orientações contidas na [Portaria SUTIC nº 016 de 16/04/2010](http://www.fazenda.rj.gov.br/portal/index.portal?_nfpb=true&_pageLabel=financeira&codigo=1714260&sitio=fazenda&file=/legislacao/financeira/portarias/sutic/2010/relacao.shtml). Após isso o usuário deverá verificar os dados preenchidos e confirmar o cadastramento do credor.Ao confirmar os dados, o que deve ser devidamente conferido para evitar qualquer complicação futura, o credor/devedor estará cadastrado no sistema o que permitirá que em seu **CPF/CNPJ** sejam registradas as transações que houverem.

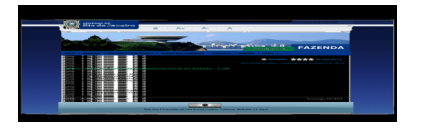

CONTADORIA- [GERAL DO ESTADO DO](http://www.fazenda.rj.gov.br/portal/instituicao/contadoria.portal)  [RIO DE JANEIRO](http://www.fazenda.rj.gov.br/portal/instituicao/contadoria.portal)

Edição : Superintendência de Normas Técnicas Superintendente: David Lopes de Souza Fale conosco: sunot@sef.rj.gov.br Edição e Conteúdo : Equipe da Sunot Elaboração: Carlos A P Prata e Renaldo V. Gouvea